#### PCAD SELF-SERVICE SETTING UP ACTIVITIES

- 1. Go to **https://ss.pcad.edu** in your browser and sign in. *IT can provide credentials if you do not have them.*
- 2. Click on the **Classes** tab to see your primary tools as an instructor.

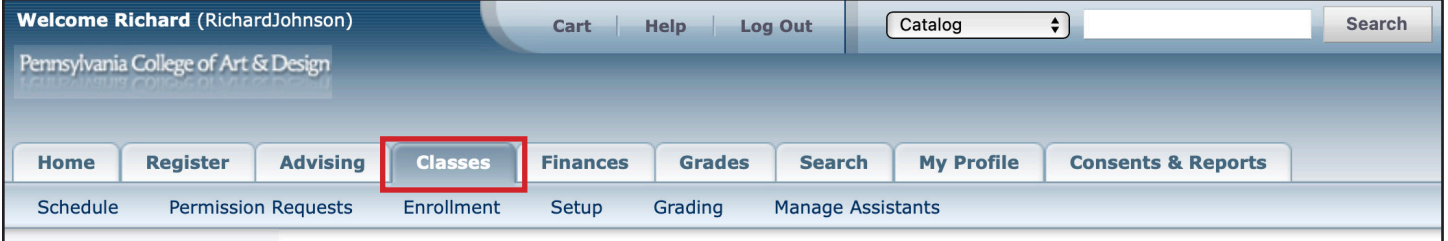

3. Select the course in your semester schedule that you want to build, and click on the **Setup** sub-tab of the **Classes** tab to build your class structure.

**ACTIVITIES** is where you create the projects and tests that you will grade **GRADE MAPPINGS** is where your grading standards for letter grades will be created.

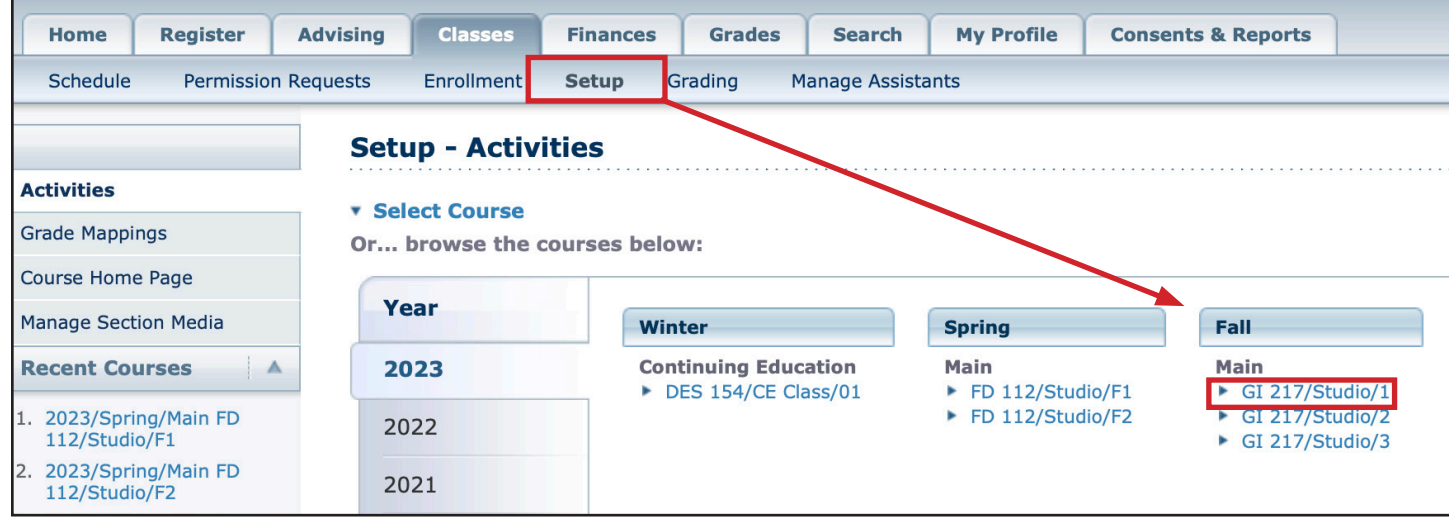

#### PCAD SELF-SERVICE SETTING UP ACTIVITIES

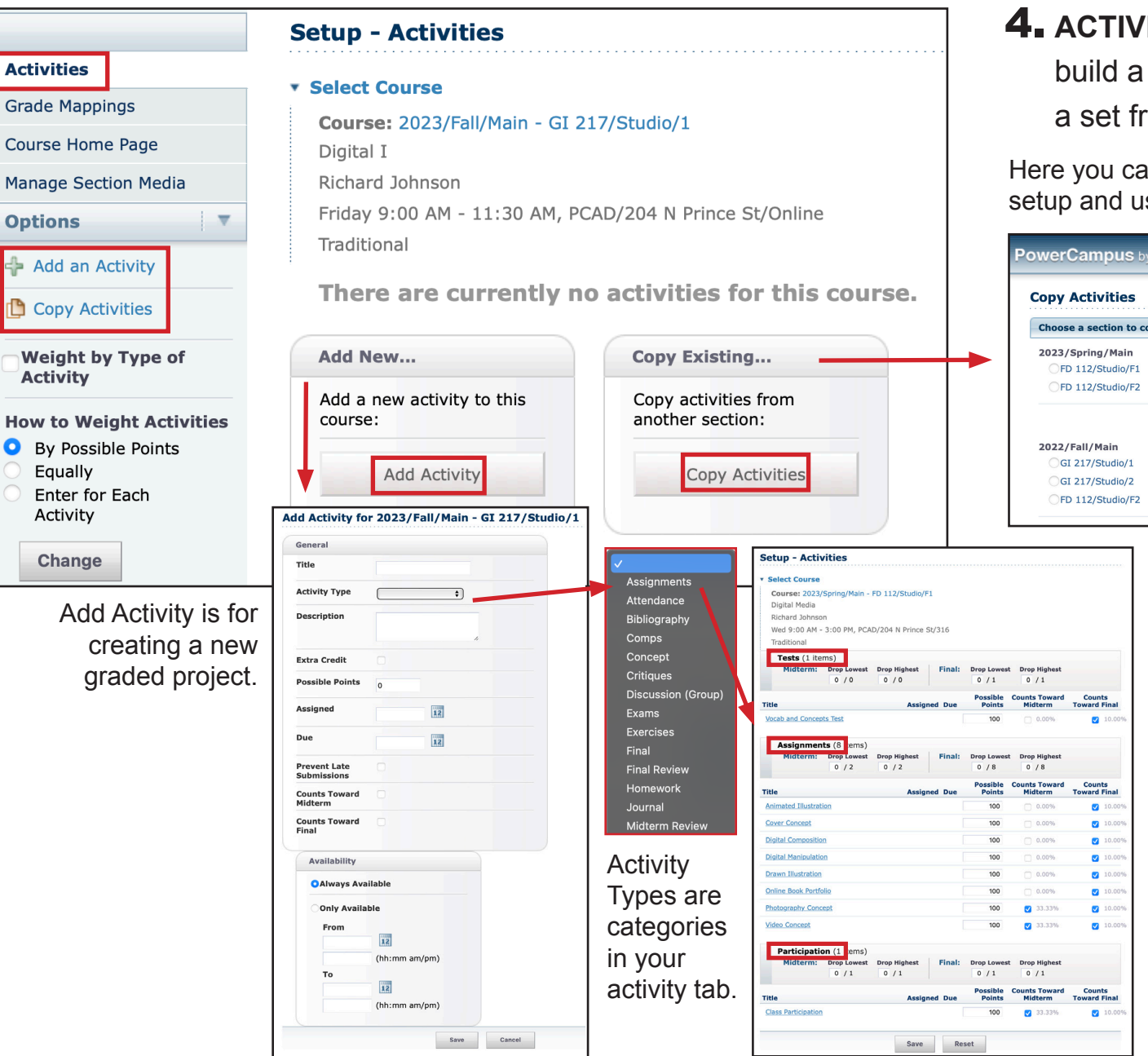

4. **ACTIVITIES** reveals the ability to build a new activity set or to copy a set from a previous class.

Here you can choose a previous class setup and use it in a future class.

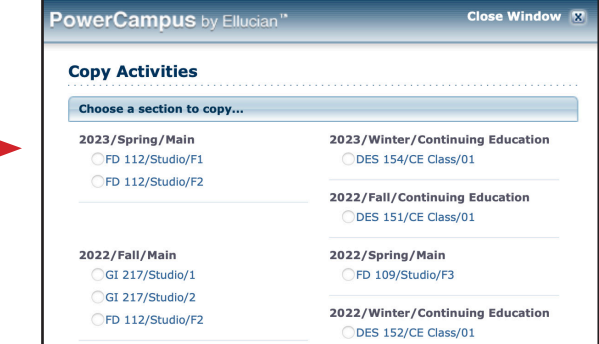

Weighted Activities have three selections by possible points (weighted by point value), equal weighting and individual weighting. This standard may be set by individual departments. Make sure to include possible points, weighting and due dates. Any of these choices can be changed at any time throughout the semester.

## PCAD SELF-SERVICE

#### GRADE MAPPING

5. **GRADE MAPPINGS** are the break points for letter grades. You can create your own or use the school's standard model.

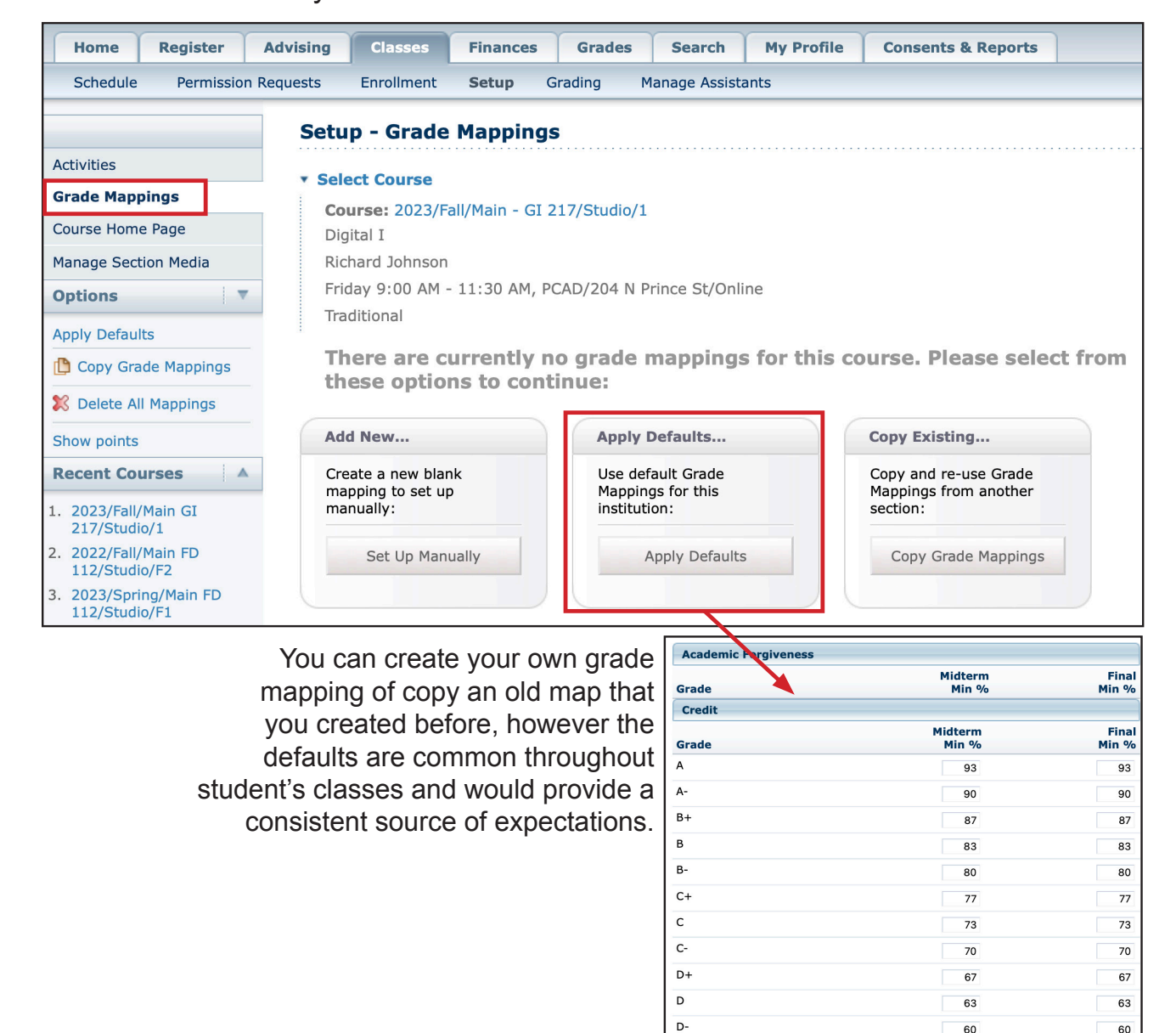

#### PCAD SELF-SERVICE ENROLLMENT

6. **ENROLLMENT** will be set up by the college and will propagate prior to your class going live. This is a repository of student information (download/print options), an image gallery and an email portal.

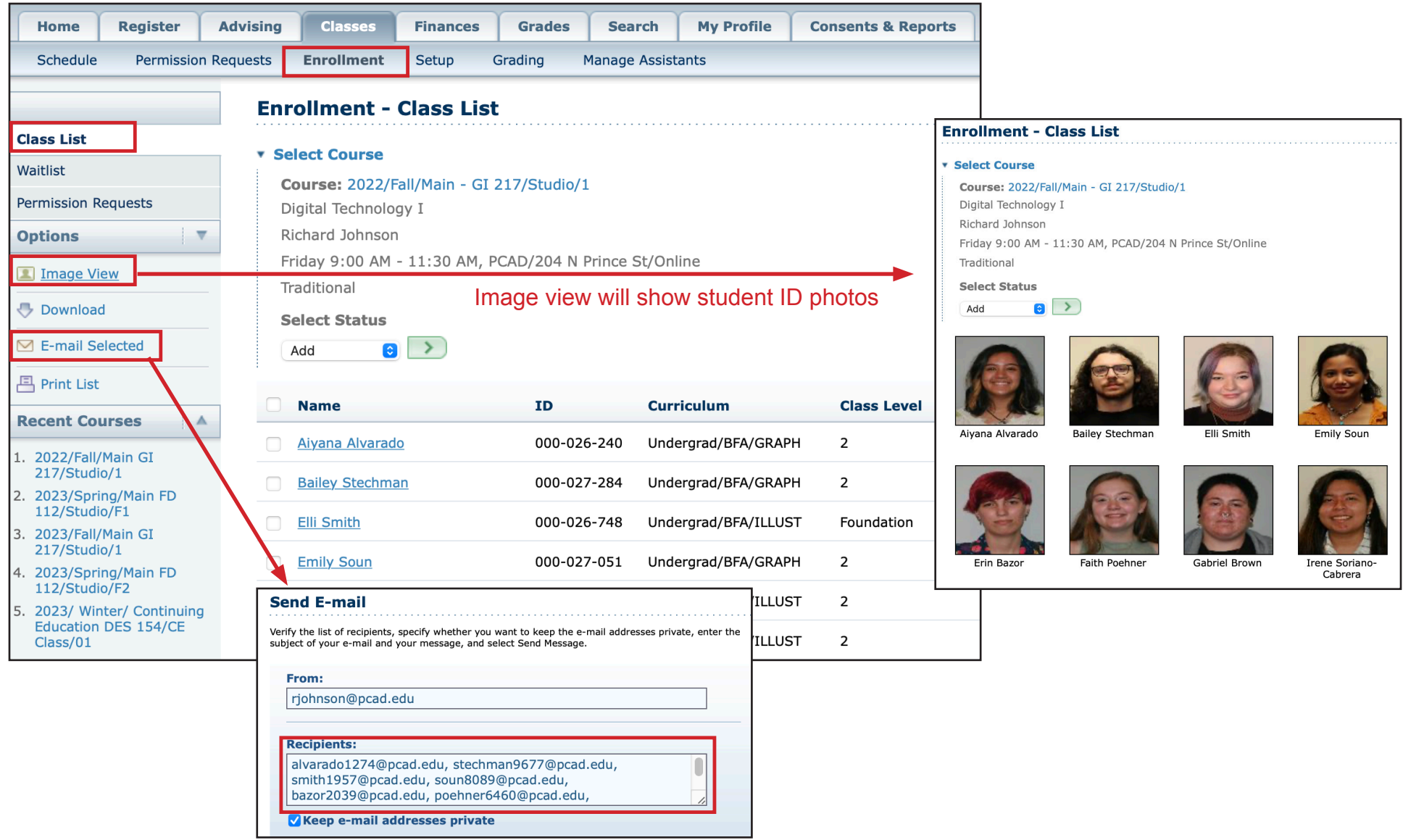

# PCAD SELF-SERVICE

### GRADING & ATTENDANCE

7. **GRADING AND ATTENDANCE** should be kept up to date on a weekly basis. This is a reference point for students and support staff to see progress and where needs are presenting themselves.

**ACTIVITIES GRADES** are where you record grades for individual projects

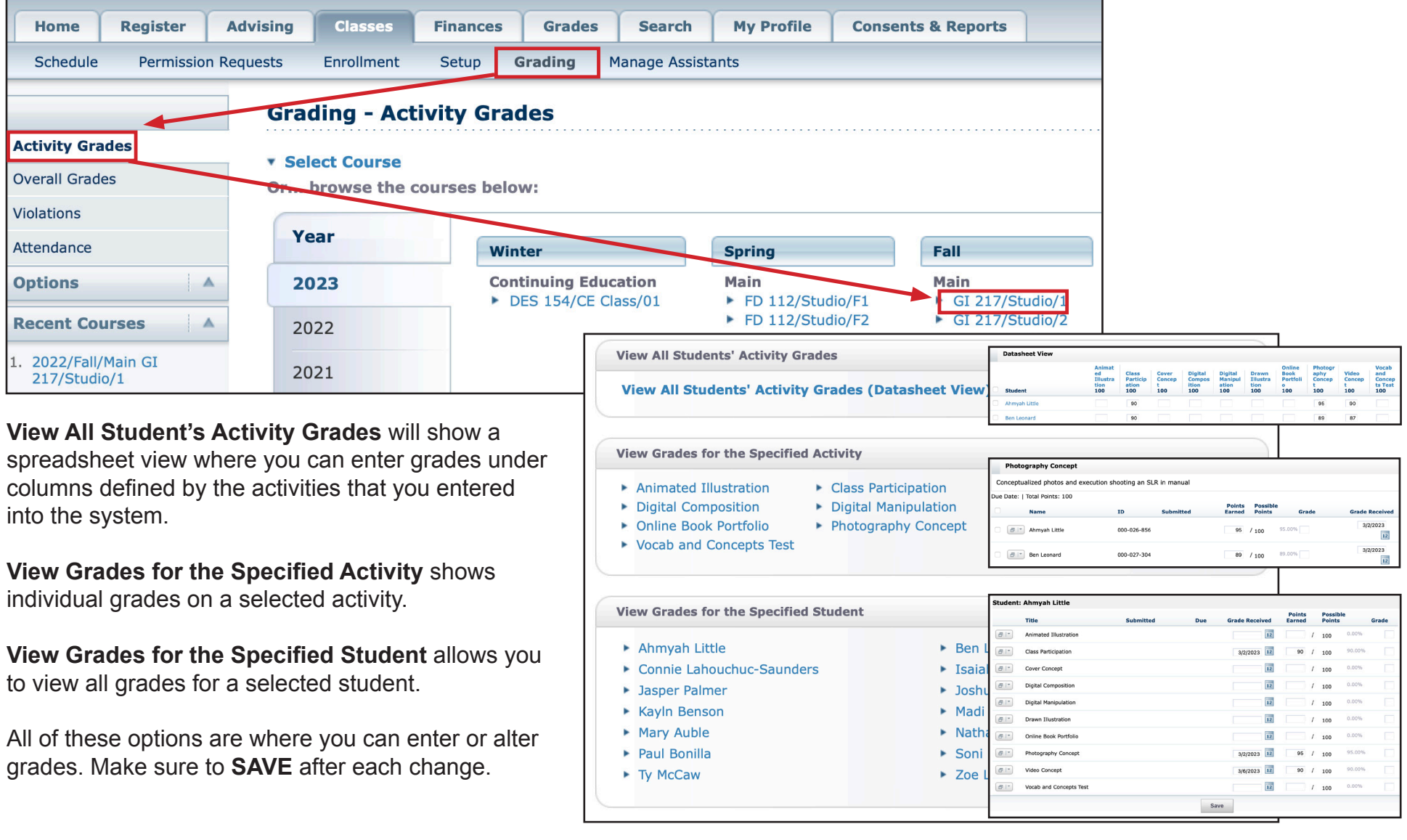

#### PCAD SELF-SERVICE GRADING & ATTENDANCE

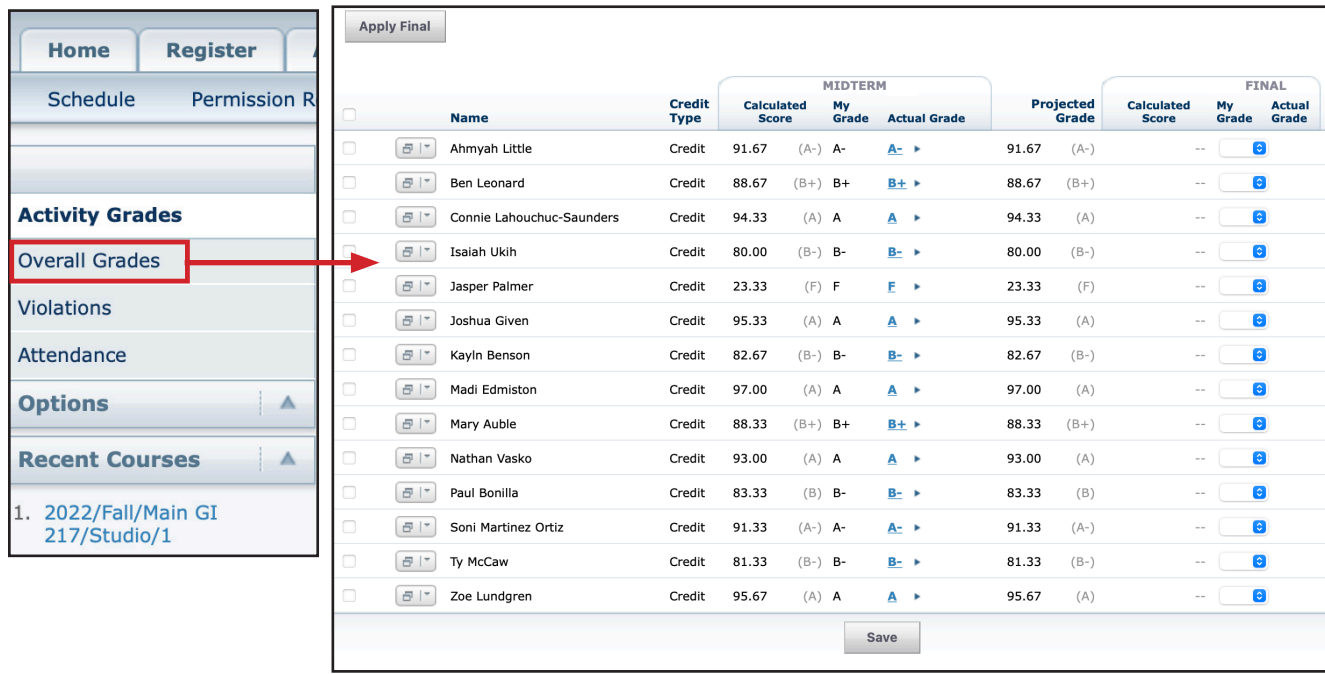

**OVERALL GRADES** are calculated by your weighting and what grades are presently entered in self service. Midterm and Final grades can be based on pure calculation of can be shifted by the instructor at their discretion. Midterm and Finals must be submitted on schedule but can be saved up until when they are submitted. *Grading must be manually entered from Google Classroom results into Self Service.*

**ATTENDANCE** needs to be recorded weekly and include attendance status and any notes. There is a batch status that can be added from the upper right of the attendance portal to be more efficient and then you can alter the few that are not present or late. Make sure to hit **SAVE** before you leave this window.

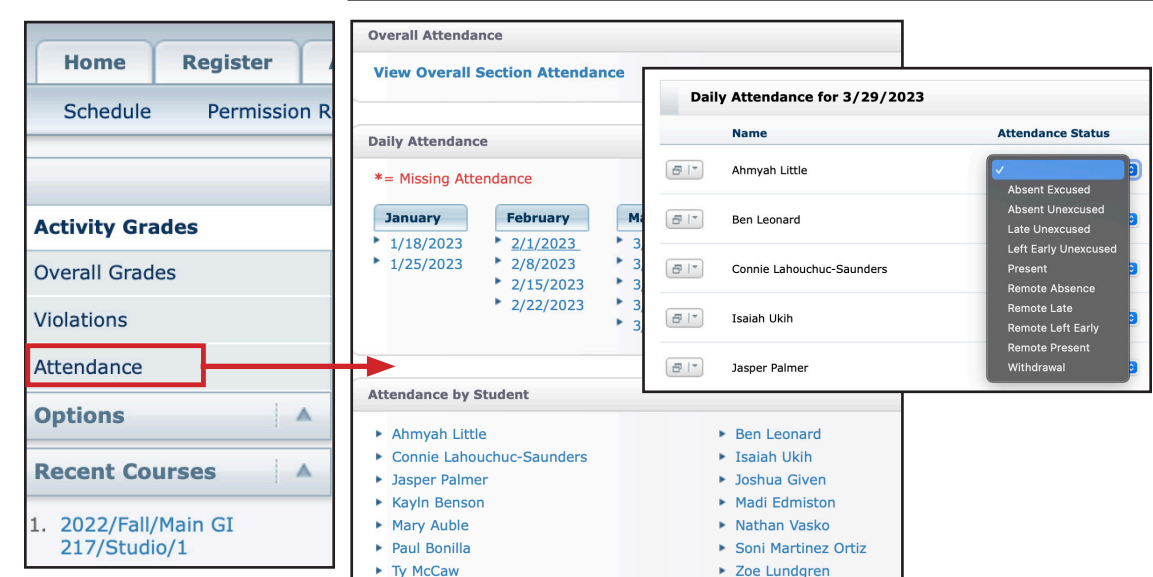